# **Introduction to Adobe Photoshop**

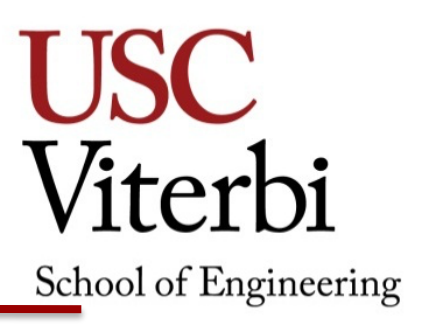

## **ITP-190 (2 units) SPRING 2022**

#### **Description**

Digital tools for image creation and editing, techniques, composition, layout, and output. This course is geared towards students interested in digital photography, image editing, web page development, professional page layout, and printing with color accuracy.

#### **Objective**

This course introduces industry graphic standard tools and methods for images and photos, work with customary tools and advanced features, navigate in the workspace by using standard and custom set-ups, artboards, work with layers and masks, draw and create vector graphics, work with Type, creation of documents and working with pages, understand color, and prepare images for professional print and web page output.

#### **Concepts**

- Understand and develop knowledge of the Palette Windows and Tools
- Create Multiple Layers to maximize flexibility of editing options
- Understand Channels for both Selection Tools and Color
- Create images using Raster Graphics
- Basic Fundamentals of Digital Photography
- Generate Masks to assist in editing capabilities
- Understand file types for graphics
- Create images using Vector Graphics
- Color and painting using brushes and fills
- Applying affects
- Use Filters to enhance digital images and assist in advance composites
- Work with Typography and develop methods for creation and customization
- Finalize output in either web or pre-press output
- Video editing for basic clips

#### **Prerequisites**

None.

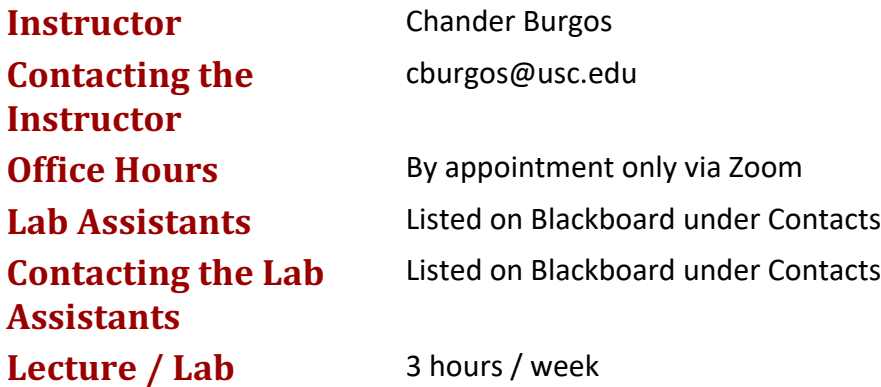

## **Required Textbook**

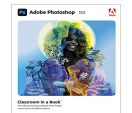

*Adobe Photoshop CC Classroom in a Book (2022 release). Adobe Press, Adobe Systems Incorporated. ISBN-13: 978-0137621101*

## **Supplemental Textbooks**

#### **Website**

All course material will be on Blackboard (http://blackboard.usc.edu).

## **Grading**

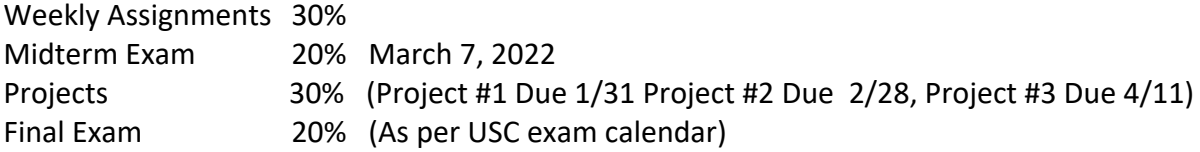

## **Grading Scale**

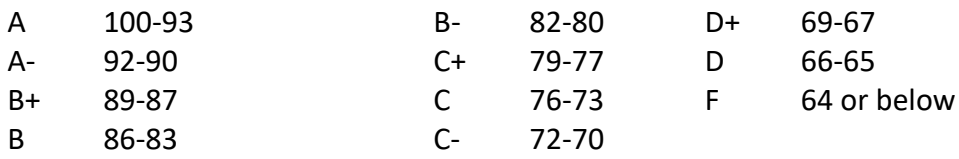

#### **Policies**

Students are expected to:

- Attend and participate in lecture discussions and critiques
- Remote Learning/Zoom Lectures will substitute for in-class Lectures as scheduled
- Complete 3 Projects throughout the semester
- Complete weekly assignments
- Attend and complete exams

Students are responsible for completing assignments and labs by stated deadlines. Most assignments will be uploaded to the course's Blackboard site.

#### **Assignments**

There will be approximately 12 assignments. Assignments will be assigned in class and must be completed before the start of the following lecture/lab session and submitted via Blackboard.

#### **Projects**

There will be 3 projects assigned throughout the semester which will require specific output to both digital and hard copy print press. Each project will be graded based on the tools and methods outlined for each project. Grading will be based on 40% conceptual, 30% design, and 30% completion. Due dates are Week 4, Week 8, and Week 12.

#### **Late Work**

Assignments are accepted late with a penalty of 10% per day. This penalty applies immediately after the deadline. It is the responsibility of the student to contact the grader when posting late work.

#### **Synchronous Session Recording Notice**

Synchronous sessions will be recorded and provided to all students asynchronously.

#### **Sharing of course materials outside of the learning environment**

USC has a policy that prohibits sharing of any synchronous and asynchronous course content outside of the learning environment.

*SCampus Section 11.12(B)* 

*Distribution or use of notes or recordings based on university classes or lectures without the express permission of the instructor for purposes other than individual or group study is a violation of the USC Student Conduct Code. This includes, but is not limited to, providing materials for distribution by services publishing class notes. This restriction on unauthorized use also applies to all information, which had been distributed to students or in any way had been*  *displayed for use in relationship to the class, whether obtained in class, via email, on the Internet or via any other media. (See Section C.1 Class Notes Policy).*

#### **ITP Labs**

Before logging onto an ITP computer, students must ensure that they have emailed or saved work created during the class or lab session. Any work not saved will be erased after restarting the computer. ITP is not responsible for any work lost.

ITP offers Open Lab use for all students enrolled in ITP classes. These open labs are held beginning the second week of classes through the last week of classes. Please contact your instructor for specific times and days for the current semester.

#### **MyDesktop/VMWare**

For access to Adobe Creative Cloud, registered students will have access to Viterbi MyDesktop/VMWare. Instructions are posted on Blackboard. Students have the option of purchasing their own copy of Adobe Creative Cloud (or Adobe Photoshop) to install onto their own computers.

#### **Incomplete or Missing Grades**

Excerpts for this section have been taken from the University Grading Handbook, located at http://www.usc.edu/dept/ARR/grades/gradinghandbook/index.html. Please see the link for more details on this and any other grading concerns.

A grade of Missing Grade (MG) "should only be assigned in unique or unusual situations… for those cases in which a student does not complete work for the course before the semester ends. All missing grades must be resolved by the instructor through the Correction of Grade Process. One calendar year is allowed to resolve a MG. If an MG is not resolved [within] one year the grade is changed to [Unofficial Withdrawal] UW and will be calculated into the grade point average a zero grade points.

A grade of Incomplete (IN) "is assigned when work is no completed because of documented illness or other 'emergency' **occurring after the twelfth week** of the semester (or 12<sup>th</sup> week equivalency for any course scheduled for less than 15 weeks)."

#### **Statement on Academic Conduct and Support Systems**

#### **Academic Conduct**

Plagiarism – presenting someone else's ideas as your own, either verbatim or recast in your own words – is a serious academic offense with serious consequences. Please familiarize yourself with the discussion of plagiarism in *SCampus*in Section 11, *Behavior Violating University Standards*https://scampus.usc.edu/1100-behavior-violatinguniversity-standards-and-appropriate-sanctions/. Other forms of academic dishonesty are equally unacceptable. See additional information in *SCampus* and university policies on scientific misconduct, http://policy.usc.edu/scientific-misconduct/.

Discrimination, sexual assault, and harassment are not tolerated by the university. You are encouraged to report any incidents to the *Office of Equity and Diversity* http://equity.usc.edu/ or to the *Department of Public Safety* http://capsnet.usc.edu/department/department-public-safety/online-forms/contactus. This is important for the safety whole USC community. Another member of the university community – such as a friend, classmate, advisor, or faculty member – can help initiate the report, or can initiate the report on behalf of another person. *The Center for Women and Men* http://www.usc.edu/student-affairs/cwm/ provides 24/7 confidential support, and the sexual assault resource center webpage sarc@usc.edu describes reporting options and other resources.

#### **Support Systems**

A number of USC's schools provide support for students who need help with scholarly writing. Check with your advisor or program staff to find out more. Students whose primary language is not English should check with the *American Language Institute*  http://dornsife.usc.edu/ali, which sponsors courses and workshops specifically for international graduate students. *The Office of Disability Services and Programs*  http://sait.usc.edu/academicsupport/centerprograms/dsp/home\_index.htmlprovides certification for students with disabilities and helps arrange the relevant accommodations. If an officially declared emergency makes travel to campus infeasible, *USC Emergency Information http://emergency.usc.edu/*will provide safety and other updates, including ways in which instruction will be continued by means of blackboard, teleconferencing, and other technology.

#### **Emergency Preparedness/Course Continuity in a Crisis**

In case of emergency, when travel to campus is difficult, if not impossible, USC executive leadership will announce a digital way for instructors to teach students in their residence halls or homes using a combination of the Blackboard LMS (Learning Management System), teleconferencing, and other technologies. Instructors should be prepared to assign students a "Plan B" project that can be completed 'at a distance.' Additional information about Campus Safety and Emergency Preparedness can be found at: http://preparedness.usc.edu.

## **Tools for Digital Graphics ITP-190 (2 units)**

## **Course Outline**

*Subject to change throughout the semester*

#### **Week 1 Jan 10th** – Introduction. Tool Palette and Interface

- Class Requirements and Personal Information
- Operating Systems & Terms
- Tool Palette
- Painting and Editing
- Custom Brushes

**Reading:** Lesson 1: Getting to Know the Work Area

Weekly Assignment #1- Brush assignment utilizing a standard, loaded, and<br>custom brush Due 1/24 custom brush. Due 1/24

#### **Week 2 Jan 17th – Martin Luther King Day, No Class**

#### **Week 3 Jan 24th** – Selection Techniques

- Making selections
- Tool Palette Selection Tools
- Modifying Selections

**Reading:** Lesson 3: Working with Selections

Weekly Assignment #2- Create complex selections from the various selection tools. Due 1/31

#### **Week 4 Jan 31st** – Basic Photo Corrections

- Rotating, Scaling, and Distorting with Transformations
- Feathering and Info Palette
- Understand Resolution
- Touch up Tools

**Reading:** Lesson 2: Basic Photo Corrections

Weekly Assignment #3- Use techniques in lecture to touch up an existing photo utilizing the adjustment tools and re-touch tools. Due 2/7

**Project #1-** Create a high resolution image (300dpi) 8x10 with the brush, selection, and color tools. You will create the image by sketching/drawing using only the brush tool. This project will require a printed hard copy mounted on foam board for presentation. More details from Blackboard.

#### **Week 5 Feb 7th** - Layers

- Using Multiple Layers
- Composition effects
- Re-arranging and stacking order
- Layer effects
- **Reading:** Lesson 4: Layer Basics

Weekly Assignment #4- Create a tourist postcard for a city of your choice with various images, layer effects, and type. Due 2/14

Week 6 Feb 14<sup>th</sup> – Digital Photography Techniques/ Digital Raw Photo Processing

- Basic Digital Photography
- Do's and Don'ts before you snap that Photo
- Using Raw Images in Photoshop

**Reading:** Lesson 5: Correcting and Enhancing Digital Weekly Assignment #5- Use the digital photography tools to create a "bulb" or night time shot utilizing a slow shutter speed on your camera. Due 2/28

#### **Week 7 Feb 21st – President's Day, No Class**

#### **Week 8 Feb 28th** – Using Layers Using Masks and Channels

- Using Quick Mask
- Saving Selections
- Understand Color Channel vs. Channel Mask
- Layer Mask
- Clipping Mask

**Reading:** Lesson 6: Masks and Channels

Weekly Assignment #6- Create a digital flyer utilizing advanced layer tools as layer masks and layer adjustments. 3/21

**Project #2-**The theme is "Metaphoric Landscape" to create an image utilizing the tools learned from this point of the semester. Requires using at least one original photo. 300 dpi 8x10 printed output is required. More details on Blackboard.

#### **Week 9 Mar 7th – MIDTERM**

- The midterm will cover Weeks 1-6.

#### **Week 10 Mar 14th – Spring Break**

**Week 11 Mar 21st** – Design Using Typography

- Create an image composition
- Using Type with layers
- Advanced Type palette features

**Reading:** Lesson 7: Typographic Design

Weekly Assignment #7- Create your own bottle label utilizing the type and vector tools. Due 3/28

#### **Week 12 Mar 28th**– Integrating Vector Graphics

- Shape Tools
- Pen Tools & Selection Tools
- Paths and Clipping Paths
- Importing and exporting AI Vector Graphics

**Reading:** Lesson 8: Vector drawing techniques

Weekly Assignment #8- Toy box image using vector graphics Due 4/4

#### **Week 13 Apr 4th** – Advanced Compositing

- Apply and edit Smart Filters
- Using Liquify to distort Images
- Working with Live Paint

**Reading:** Lesson 9: Advanced Compositing Weekly Assignment #9- Duotone Due 4/11

#### Week 14 Apr 11<sup>th</sup> – Complex Effects Using Layers

- Adjustment Layers
- Vanishing Point 3-D effects
- Merge and stamp layers

**Reading** Lesson 9: Advanced Compositing

Weekly Assignment #10 – Start-up company product line card Due 4/18

**Project #3-** Create a t-shirt by using the tools learned to this point. The image will require a vector logo, painted in Adobe Illustrator. Additional art can be added with Photoshop. Colors will be limited to 4. This will require an actual T-Shirt to be presented. More details on Blackboard.

**Week 15 Apr 18th -** Advanced Layer and Vector Masks

- Vector Masks
- Advanced adjustment layers
- Integrated graphics into a mask

Weekly Assignment #11 – Create art from image and Posterize Due 4/25

#### **Week 16 Apr 25th** – Video Editing (OPTIONAL LECTURE DEPENDING ON TIME)

- Create Timeline
- Add media to video group
- Add motion to still images
- Animate type and effects using keyframes
- Add transitions between clips
- Render video

**Reading:** Lesson 11: Editing Video (TBD) Assignment #12- Short 10-sec video clip in Photoshop TBD

Final Review

 **FINAL EXAM** (Date as per examination schedule) – Final exam will be comprehensive over all topics covered during the semester.